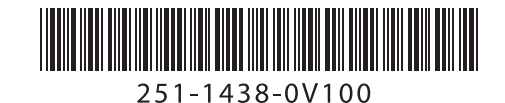

# **Flatbed Scanner**

Deutsch Lieferumfang

1

Ω

日本語 箱の中身 한국어 내용물 繁體中文 包裝內容

## **Getting Started**

Erste Schritte Démarrage Guida introduttiva Procedimientos iniciales Começando Rozpoczęcie użytkowania Подготовка к работе 入門/시작하기 入門指南 העבודה התחלת.

**What's in the box** Français Ce que contient la boîte Italiano Contenuti della confezione Español Contenido del paquete Português O que vem na caixa Polski Zawartość opakowania Русский Содержимое коробки עברית תוכן האריזה

2 **Connect to Power**

Mit der Stromversorgung verbinden Brancher l'alimentation Collegamento all'alimentazione Conectar la alimentación Conecte à energia Podłącz zasilanie Подключение к источнику питания 電源に接続する 전원에 연결하기 連接電源 חיבור לחשמל

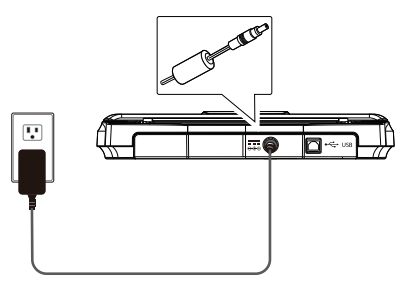

## **Install the Scanner**

Scannertreiber installieren Installer le pilote du scanner Installazione del driver dello scanner Instalar el controlador del escáner Instale o driver do scanner Zainstaluj sterownik skanera Установки драйвера сканера スキャナドライバのインストール 스캐너드라이버 설치 安裝掃描器驅動程式

**התקן את מנהל ההתקן לסורק**

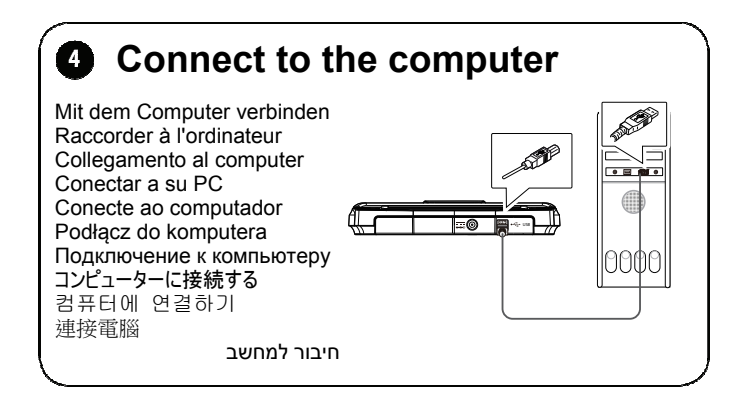

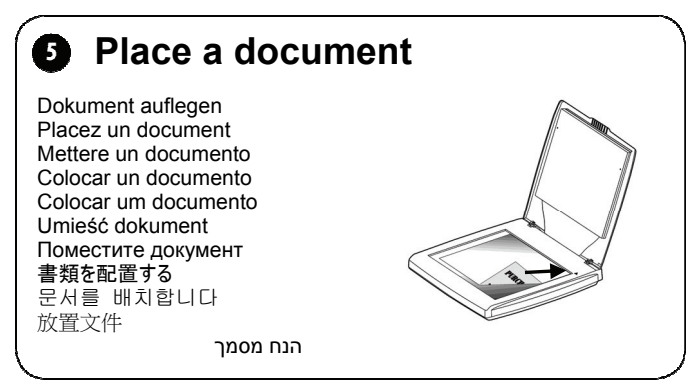

**Install scanner's driver** 

**View manuals** 

 $\Rightarrow$ 

#### 6 **Open Capture Tool to start a scan**

Erfassungswerkzeug öffnen, um einen Scan zu starten Ouvrez l'outil de capture pour lancer une numérisation Strumento di acquisizione per avviare la scansione Abrir la herramienta de captura para iniciar una digitalización Abrir a Ferramenta de Captura para iniciar uma digitalização Otwórz Narzędzie przechwytywania, aby rozpocząć skanowanie Откройте инструмент сканирования, чтобы запустить сканирование 「Capture Tool」を開いてスキャンを開始する

캡처 도구를 열고 스캔을 시작합니다 **開啟 Capture Tool 來完成掃描** 

פתח את כלי הצילום כדי להתחיל סריקה

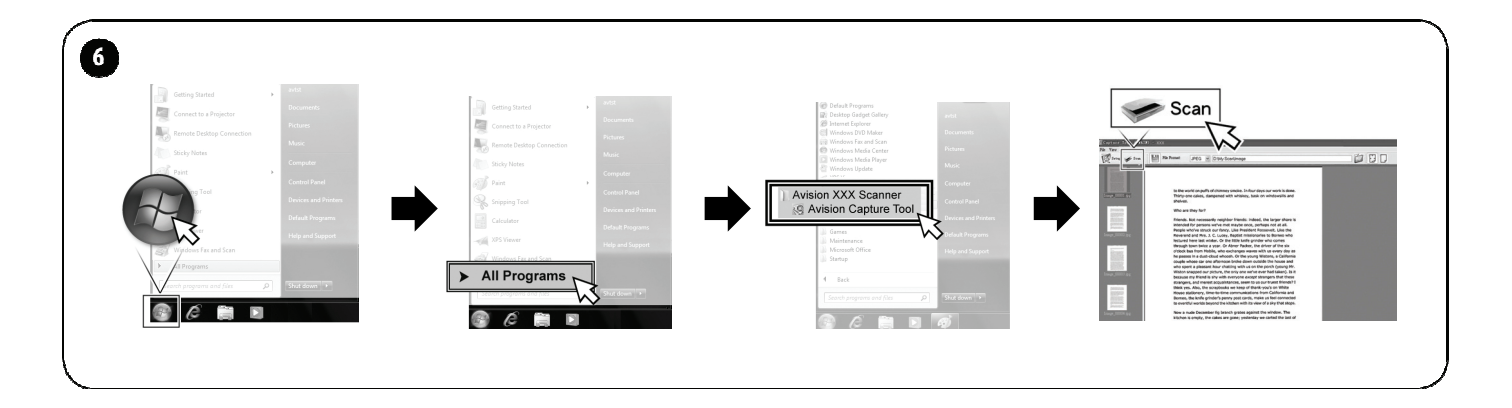

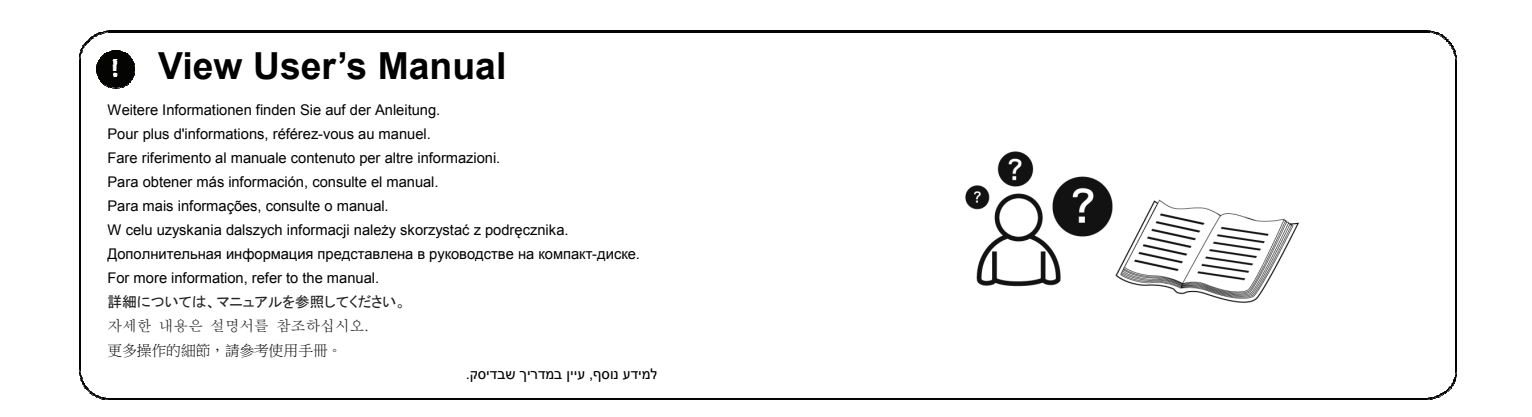

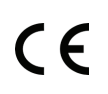

### **European Union Regulatory Notice**

Products bearing the CE marking comply with the following EU Directives:

- Low Voltage Directive 2014/35/EC
- EMC Directive 2014/30/EC
- Restriction of the use of certain hazardous substances (RoHS) Directive 2011/65/EU

 $\overline{a}$